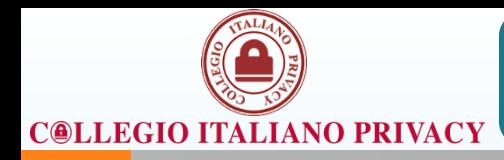

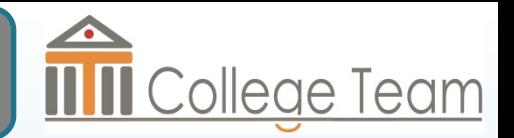

## SMART WORKING

## COME LAVORARE IN SICUREZZA

**1 PRIVACY & SMART WORKING**

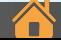

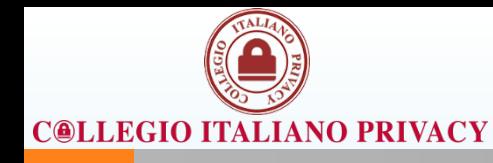

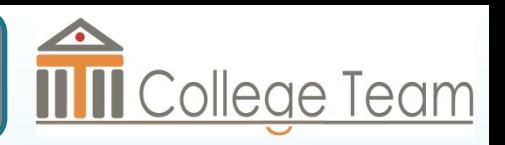

## 1) Utilizzare i sistemi operativi che garantiscono gli aggiornamenti

- Windows 8.1, 10
- Mac iOs Sierra

In Italia si stima che ancora il 27% (33% nel mondo) abbia Windows 7

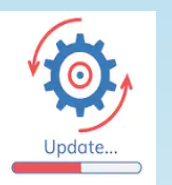

2) Aggiornare continuamente il tuo sistema operativo: la maggior parte delle revisioni sono sulla sicurezza

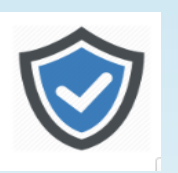

3) Assicurarsi che Firewall e soprattutto Antivirus siano attivi e aggiornati costantemente.

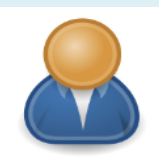

4) Assicurarsi che gli accessi al sistema operativo (all'accensione) siano effettuati da un UTENTE dedicato e personale del dipendente

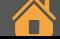

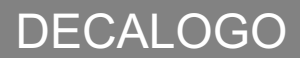

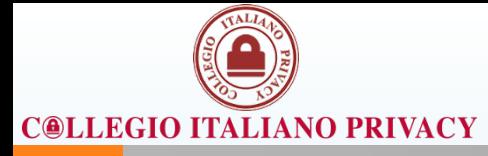

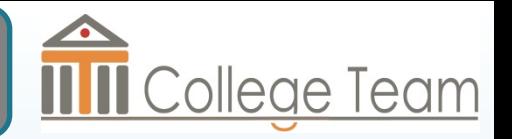

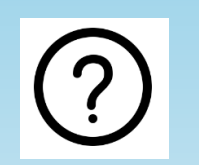

5) Non installare sul PC software proveniente da fonti dubbie

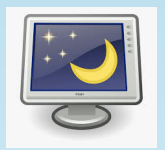

6) Attivare il Salvaschermo con Password di almeno 8 caratteri con almeno una cifra ed un carattere speciale

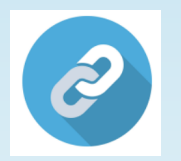

7) Non cliccare su link o scaricare allegati contenuti in email sospette

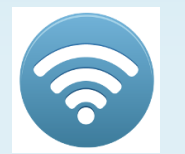

8) Utilizzare l'accesso a connessioni Wi-Fi protette (accesso con password)

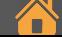

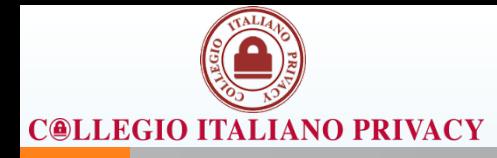

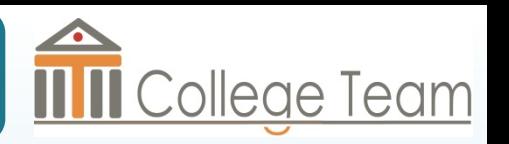

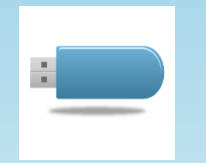

9) Collegarsi a dispositivi esterni (chiavette USB, Hard Disk esterni, ecc.) di cui si conosce la provenienza (e non utilizzata da altri familiari)

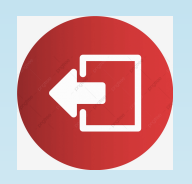

10) Terminata la sessione lavorativa, spegnere sempre il PC o almeno effettuare il log-out

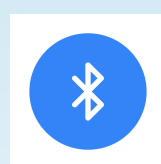

11) In caso di utilizzo di Tablet disabilitare il bluetooth

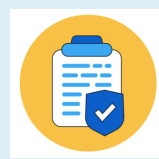

**12) Seguire le Policy ricevute dal proprio Titolare!**

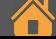

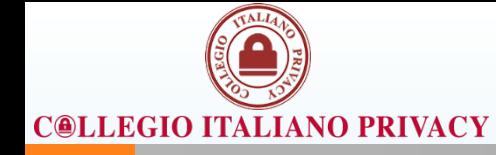

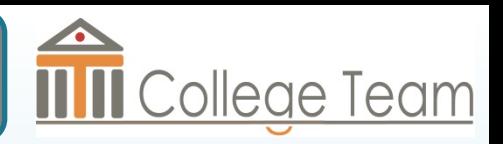

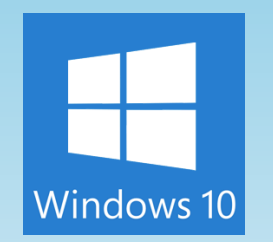

Fare clic destro in un punto qualsiasi senza icone del desktop, selezionare la voce **Personalizza** dal menu che si apre e selezionare la dicitura **Schermata di blocco** dalla barra laterale sulla sinistra nella finestra che è comparsa: a questo punto scegliere l'opzione **Impostazioni screen saver**.

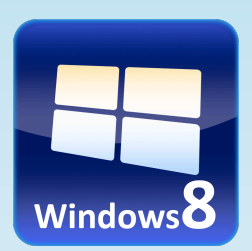

Fare clic destro in un qualsiasi punto senza icone del desktop, selezionare la voce **Personalizza** dal menu che si apre e, nella nuova finestra scegliere la voce **Screen Saver** in basso a destra.

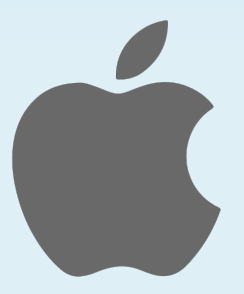

Cliccare sull'icona di **Preferenze di sistema** (quella con l'**ingranaggio**) che trovi sulla **barra Dock** e, nella finestra che appare sulla scrivania, cliccare sull'icona di **Scrivania e Salvaschermo;** selezionare la scheda **Salvaschermo** dopodiché indicare i minuti desiderati (consigliabile da 2 a 5).

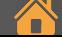

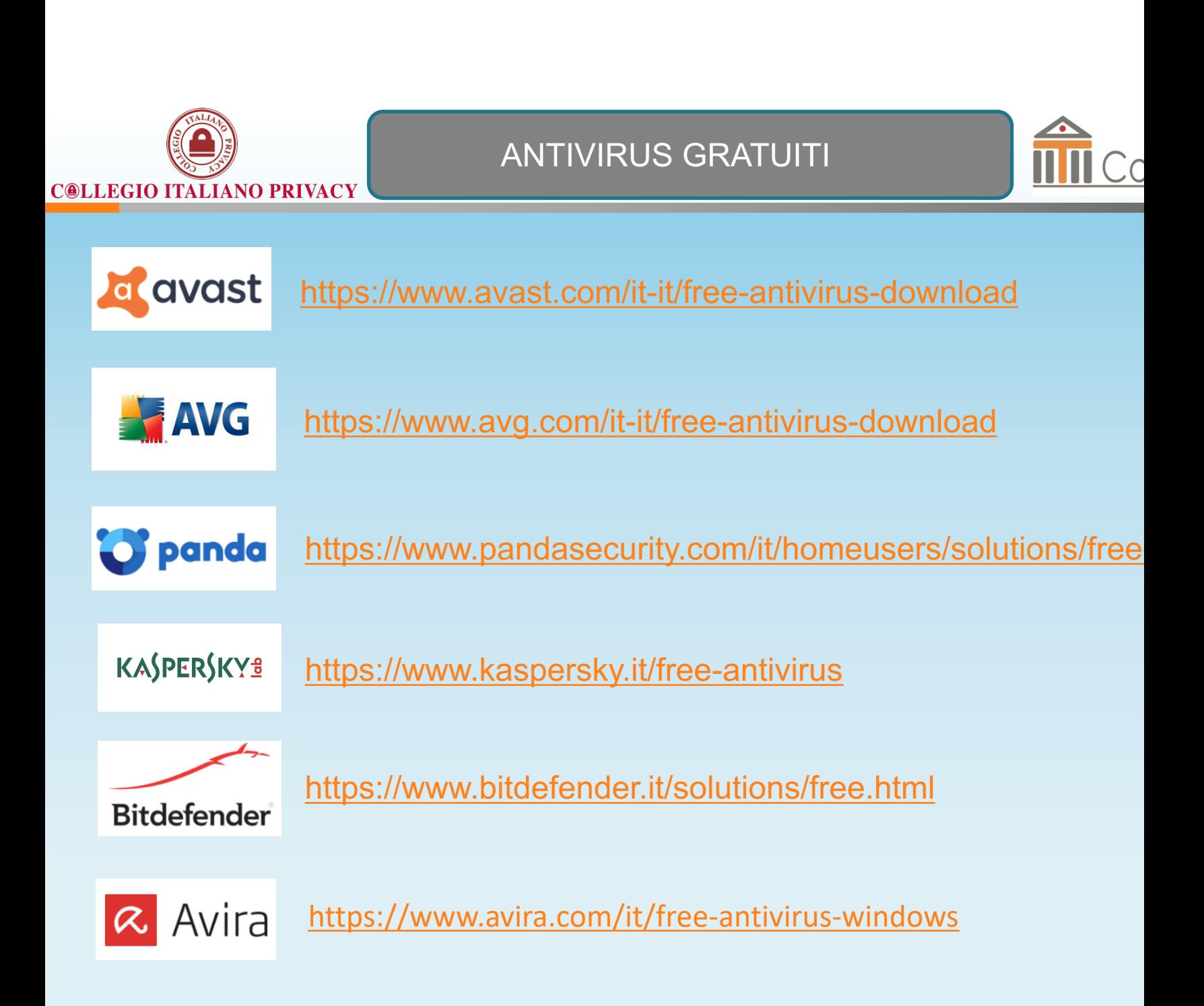

## **6 PRIVACY & SMART WORKING**